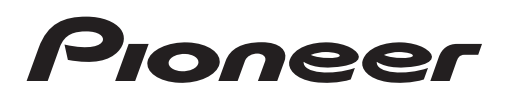

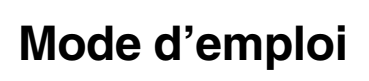

AUTORADIO CD RDS

## [DEH-8300SD](#page-1-0)

Made for **SiPod DiPhone** 

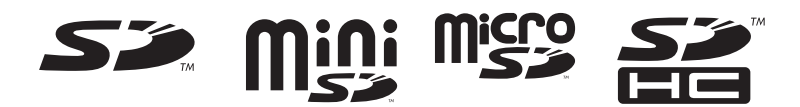

Français

## <span id="page-1-0"></span>Nous vous remercions d'avoir acheté cet appareil PIONEER.

Pour garantir une utilisation correcte, lisez bien ce mode d'emploi avant d'utiliser cet appareil. Il est particulièrement important que vous lisiez et respectiez les indications **ATTEN-**TION et PRÉCAUTION de ce mode d'emploi. Conservez-le dans un endroit sûr et facilement accessible pour toute consultation ultérieure.

#### **G)** [Avant de commencer](#page-2-0)

[Quelques mots sur cet appareil](#page-2-0) 3 En cas d'[anomalie](#page-2-0) 3 [Mode de démonstration](#page-3-0) 4 [Mode inverse](#page-3-0) 4 [Coupure du son](#page-3-0) 4 [Quelques mots sur ce mode d](#page-3-0)'emploi 4

#### [Utilisation de l](#page-4-0)'appareil

[Appareil central](#page-4-0) 5 [Télécommande en option](#page-4-0) 5 [Opérations de base](#page-5-0) 6 [Opérations communes des menus pour les](#page-6-0) [réglages des fonctions/réglages audio/](#page-6-0) [réglages initiaux/listes](#page-6-0) 7 [Syntoniseur](#page-6-0) 7 [CD/CD-R/CD-RW et périphériques de](#page-11-0) [stockage externes \(USB, SD\)](#page-11-0) 12 [iPod](#page-13-0) 14 [Réglages sonores](#page-16-0) 17 [Réglages initiaux](#page-18-0) 19 [Autres fonctions](#page-20-0) 21 [Informations complémentaires](#page-21-0) [Dépannage](#page-21-0) 22 [Messages d](#page-21-0)'erreur 22

[Conseils sur la manipulation](#page-23-0) 24 [Compatibilité des formats audio compressés](#page-25-0) [\(disque, USB, SD\)](#page-25-0) 26 [Compatibilité iPod](#page-26-0) 27 [Séquence des fichiers audio](#page-27-0) 28 Droits d'[auteur et marques](#page-27-0) [commerciales](#page-27-0) 28 [Caractéristiques techniques](#page-29-0) 30

2 Fr

## <span id="page-2-0"></span>Avant de commencer

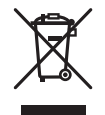

Si vous souhaitez vous débarrasser de cet appareil, ne le mettez pas à la poubelle avec vos ordures ménagères. Il existe un système de collecte séparé pour les appareils électroniques usagés, qui doivent être récupérés, traités et recyclés conformément à la législation.

Dans les états membres de l'UE, en Suisse et en Norvège, les foyers domestiques peuvent rapporter leurs produits électroniques usagés gratuitement à des points de collecte spécifiés ou à un revendeur (sous réserve d'achat d'un produit similaire).

Dans les pays qui ne sont pas mentionnés cidessus, veuillez contacter les autorités locales pour vous informer de la méthode correcte de mise au rebut.

En agissant ainsi vous assurerez que le produit que vous mettez au rebut est soumis au processus de traitement, de récupération et de recyclage nécessaire et éviterez ainsi les effets négatifs potentiels sur l'environnement et  $la$  santé publique.

## Quelques mots sur cet appareil

Les fréquences du syntoniseur de cet appareil sont attribuées pour une utilisation en Europe de l'Ouest, Asie, Moyen Orient, Afrique et Océanie. Son utilisation dans d'autres régions peut se traduire par une réception de mauvaise qualité. La fonction RDS (radio data system) n'est opérationnelle que dans les régions où des signaux RDS sont diffusés pour les stations FM.

#### PRÉCAUTION

Ce produit est classifié comme produit laser de classe 1 selon la norme IEC 60825-1:2007 "Sécurité des appareils à laser" et contient un module laser de classe 1M. Pour assurer une sécurité permanente, n'enlevez aucun couvercle et n'essayez pas d'accéder à l'intérieur du produit. Faites effectuer l'entretien par du personnel qualifié.

## **APPAREIL À LASER DE CLASSE 1**

**ATTENTION—ÉMISSIONS DE RADIATIONS LASER INVISIBLES DE CLASSE 1M SI OUVERT. NE PAS OBSERVER DIRECTEMENT AVEC DES INSTRUMENTS OPTIQUES.**

## PRÉCAUTION

- $\overline{\text{N}}$ e laissez pas cet appareil entrer en contact avec des liquides. Cela pourrait provoquer une électrocution. Tout contact avec des liquides pourrait aussi provoquer des dommages, de la fumée et une surchauffe de l'appareil.
- Le Pioneer CarStereo-Pass est utilisable seulement en Allemagne.
- · Maintenez le niveau d'écoute à une valeur telle que vous puissiez entendre les sons provenant de l'extérieur.
- ! Évitez tout contact avec l'humidité.
- Si la batterie est débranchée ou déchargée, le contenu de la mémoire sera effacé.

## En cas d'anomalie

En cas d'anomalie, consultez le distributeur ou le service d'entretien agréé par Pioneer le plus proche.  $\Box$ 

์ 3

## Mode de démonstration

#### **P**-Important

<span id="page-3-0"></span>Section

- ! La non-connexion du fil rouge (ACC) de cet appareil à une borne couplée avec les opérations de mise en/hors service du contact d'allumage peut conduire au déchargement de la batterie.
- ! Rappelez-vous que si la démonstration des fonctions continue à fonctionner quand le moteur est coupé, cela peut décharger la batterie.

La démonstration démarre automatiquement quand le contact d'allumage est en position ACC ou ON lorsque l'alimentation de cet appareil est coupée. Mettre l'appareil hors tension n'annule pas le mode de démonstration. Pour annuler le mode de démonstration, appuyez sur **DISP/
<sub>SCRL</sub>**. Appuyez à nouveau sur **DISP/
SCRL** pour l'activer. Utiliser la démonstration lorsque le contact d'allumage est en position ACC peut décharger la batterie.

## Mode inverse

Si vous n'effectuez aucune opération dans un délai d'environ 30 secondes, les indications de l'écran commencent à s'inverser, puis continuent à s'inverser toutes les 10 secondes. Appuyer sur la touche BAND/ESC quand l'alimentation de cet appareil est coupée alors que le contact d'allumage est dans la position ACC ou ON annule le mode inverse. Appuyez à nouveau sur la touche **BAND/ESC** pour démarrer le mode inverse.

## Coupure du son

Le son est coupé automatiquement quand :

- Un appel est effectué ou reçu sur un téléphone cellulaire connecté à cet appareil.
- Un guidage vocal est émis par un appareil de navigation Pioneer connecté.

Le son est coupé. MUTE est affiché et aucun réglage audio n'est possible sauf le contrôle

du volume. Le fonctionnement retourne à la normale quand la connexion téléphonique ou le guidage vocal est terminé.

## Quelques mots sur ce mode d'emploi

- ! Dans les instructions suivantes, les mémoires USB, lecteurs audio portables USB et cartes mémoire SD sont collectivement appelés "périphériques de stockage externes (USB, SD)". Si uniquement les mémoires USB et les lecteurs portables USB sont concernés, ils sont appelés "périphériques de stockage USB".
- ! Dans ce manuel, iPod et iPhone sont désignés par le terme "iPod".

## <span id="page-4-0"></span>Appareil central

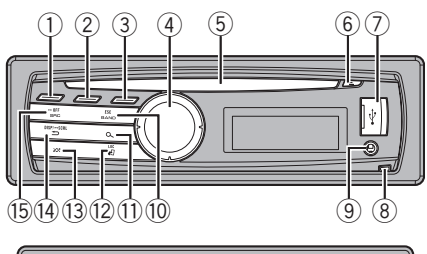

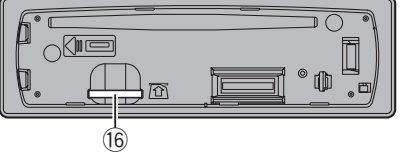

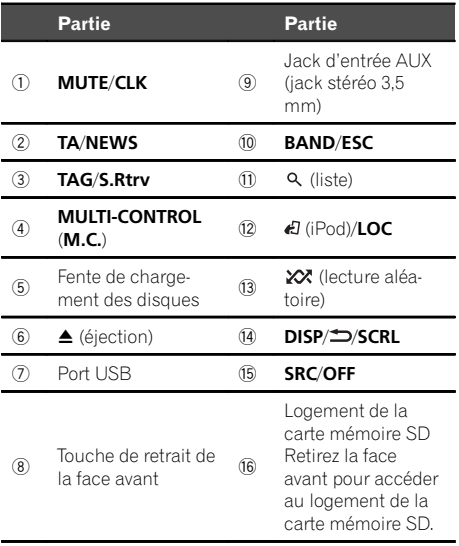

## **A** PRÉCAUTION

Utilisez un câble USB Pioneer optionnel (CD-U50E) pour connecter le lecteur audio USB/la mémoire USB, étant donné que n'importe quel périphérique relié directement à l'appareil dépassera de l'appareil et peut s'avérer dangereux. N'utilisez pas de produits non autorisés.<sup>●</sup>

## Télécommande en option

La télécommande CD-R320 est vendue séparément.

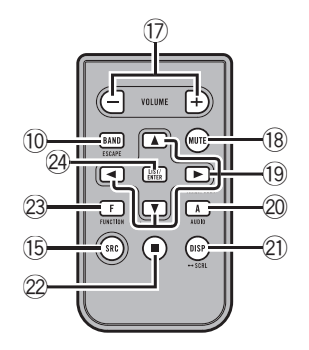

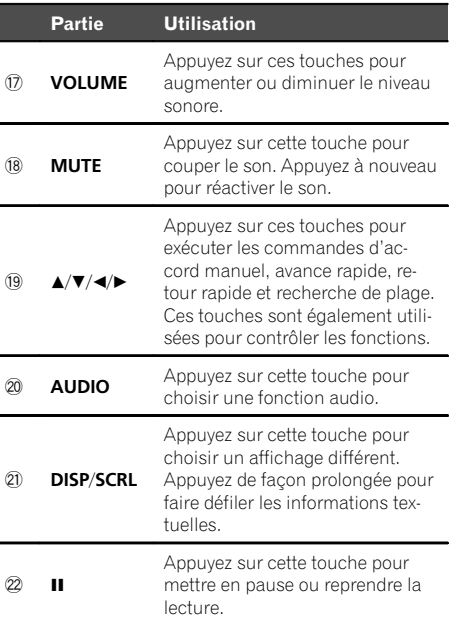

## <span id="page-5-0"></span> $\overline{02}$   $\langle$  Utilisation de l'appareil

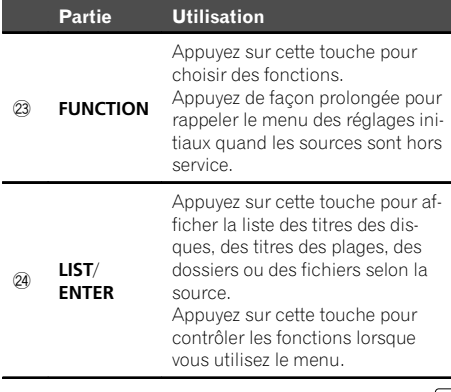

 $\Box$ 

## Opérations de base

#### tendent≣∑

- Lorsque vous enlevez ou remontez la face avant, manipulez-la doucement.
- Évitez de heurter la face avant.
- ! Conservez la face avant à l'abri des températures élevées et de la lumière directe du soleil.
- ! Pour éviter d'endommager le périphérique ou l'intérieur du véhicule, retirez tous les câbles et périphériques connectés à la face avant, avant d'enlever cette dernière.

Retrait de la face avant pour protéger l'appareil contre le vol

- 1 Appuyez sur la touche de retrait pour libérer la face avant.
- 2 Poussez la face avant vers le haut, puis tirez-la vers vous.

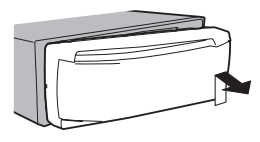

3 Conservez toujours la face avant dans un boîtier de protection lorsqu'elle est détachée.

Remontage de la face avant

1 Faites glisser la face avant vers la gauche. Assurez-vous d'insérer les encoches sur le côté gauche de l'appareil central dans les fentes du panneau de commande.

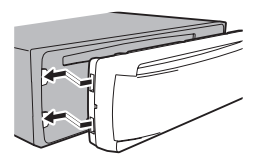

2 Appuyez sur le côté droit de la face avant jusqu'à ce qu'elle soit bien en place. Si vous ne pouvez pas monter la face avant sur l'appareil central, vérifiez que la face avant est correctement placée sur l'appareil central. Forcer la face avant en position risque de l'endommager ou d'endommager l'appareil central.

Mise en service de l'appareil

11 Appuyez sur **SRC/OFF** pour mettre en service l'appareil.

Mise hors service de l'appareil

11 Maintenez la pression sur SRC/OFF jusqu'à ce que l'appareil soit mis hors tension.

Choix d'une source

11 Appuyez sur **SRC/OFF** pour parcourir les options disponibles : TUNER (syntoniseur)—CD (lecteur de CD intégré)

—USB (USB)/iPod (iPod)—SD (carte mémoire SD)—AUX (AUX)

Réglage du volume 1 Tournez M.C. pour régler le volume.

<u>6</u>) <sub>Fr</sub>

## <span id="page-6-0"></span>PRÉCAUTION

Pour des raisons de sécurité, garez votre véhicule pour retirer la face avant.

#### Remarque

Si le fil bleu/blanc de l'appareil est relié à la prise de commande du relais de l'antenne motorisée du véhicule, celle-ci se déploie lorsque la source est mise en service. Pour rétracter l'antenne, mettez la source hors service.

## Opérations communes des menus pour les réglages des fonctions/réglages audio/ réglages initiaux/listes

Retour à l'affichage précédent

Retour à la liste/catégorie précédente (dossier/catégorie de niveau immédiatement supérieur) 11 Appuyez sur DISP/ **SCRL**.

Retour au menu principal Retour au niveau le plus haut de la liste/catégorie 11 Appuyez sur  $DISP/\nightharpoonup$ /SCRL de façon prolongée.

Retour à l'affichage ordinaire Annulation du menu des réglages initiaux 1 Appuyez sur **BAND/ESC**.

Retour à l'affichage ordinaire à partir de la liste/catégorie 1 Appuyez sur **BAND/ESC**.

 $\Box$ 

## Syntoniseur Opérations de base

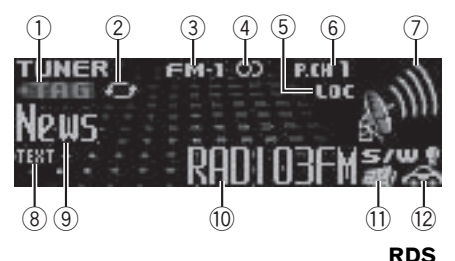

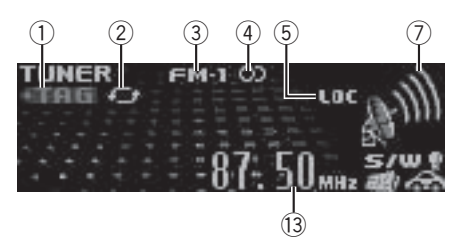

#### Non RDS ou MW/LW (PO/GO)

- 1 Indicateur TAG
- 2 Indicateur de transfert d'étiquettes
- 3 Indicateur de gamme
- $\overline{4}$  Indicateur  $\overline{2}$  (stéréo)
- 5 Indicateur LOC Apparaît lorsque l'accord automatique sur une station locale est en service.
- 6 Indicateur de numéro de présélection
- 7 Indicateur de niveau du signal
- 8 Indicateur TEXT Indique quand un message écrit diffusé par radio est reçu.
- 9 Indicateur d'étiquette PTY
- $10$  Nom du service de programme
- $\widehat{u}$  Indicateur du bulletin d'informations ( $\blacksquare$ ) S'affiche à la réception du programme d'informations programmé.
- $(2)$  Indicateur TP  $($ Apparaît lorsque le syntoniseur est accordé sur une station TP.
- 13 Indicateur de fréquence

 $\overline{7}$ 

## <span id="page-7-0"></span> $\overline{02}$   $\langle$  Utilisation de l'appareil

#### Sélection d'une gamme

11 Appuyez sur **BAND/ESC** jusqu'à ce que la gamme désirée (FM-1, FM-2, FM-3 en FM ou MW/LW (PO/GO)) s'affiche.

Accord manuel (pas à pas)

 $\boxed{1}$  Poussez **M.C.** vers la gauche ou vers la droite.

Recherche

 $1$  Poussez et maintenez **M.C.** vers la gauche ou vers la droite.

Vous pouvez annuler l'accord automatique en poussant M.C. vers la gauche ou vers la droite. Lorsque vous poussez et maintenez M.C. vers la gauche ou vers la droite, vous pouvez sauter des stations. L'accord automatique démarre dès que vous relâchez M.C.

## Utilisation de la recherche PI

Si le syntoniseur ne parvient pas à trouver une station adéquate, ou si l'état de la réception se détériore, l'appareil recherche automatiquement une autre station avec le même programme. Pendant la recherche, PI seek s'affiche et le son est coupé.

## Recherche automatique PI d'une station dont la fréquence est en mémoire

Si les fréquences mises en mémoire ne sont pas utilisables, le syntoniseur peut être réglé pour procéder à une recherche PI pendant le rappel d'une station dont la fréquence est en mémoire.

! Par défaut, la recherche automatique PI n'est pas en service. Reportez-vous à [la](#page-18-0) [page 19,](#page-18-0) **[Auto PI](#page-18-0)** [\(recherche automatique](#page-18-0)  $P$ ).

#### Enregistrement et rappel des stations pour chaque gamme

#### 1 Appuyez sur  $\mathbb Q$  (liste).

L'écran de présélection s'affiche.

#### 2 Utilisez M.C. pour enregistrer la fréquence sélectionnée.

Tournez pour changer le numéro de présélection. Appuyez de façon prolongée pour enregistrer.

#### 3 Utilisez M.C. pour choisir la station désirée.

Tournez pour changer de station. Appuyez pour sélectionner.

■ Toutes les stations stockées pour des bandes FM peuvent être rappelées à partir de chaque bande FM.

■ Vous pouvez aussi changer de station en poussant M.C. vers le haut ou vers le bas.

 $\blacksquare$  Appuyez sur **BAND/ESC** ou  $\mathcal{Q}$  (liste) pour revenir à l'affichage ordinaire.

## Changement de l'affichage RDS

RDS (radio data system) contient des informations numériques qui facilitent la recherche des stations de radio.

#### ● Appuyez sur <sup>1</sup>/DISP/SCRL.

Informations PTY et fréquence ou nom du service de programme—titre de la plage musicale et nom de l'interprète

 $\blacksquare$  Les informations PTY et la fréquence s'affichent pendant huit secondes.

#### Liste des codes PTY

#### News&Inf

News (Bulletin d'informations), Affairs (Actualités), Info (Informations), Sport (Sports), Weather (Météo), Finance (Finance)

#### Popular

Pop Mus (Musique populaire), Rock Mus (Rock), Easy Mus (Musique légère), Oth Mus (Autre musique), Jazz (Jazz), Country (Country), Nat Mus (Musique nationale), **Oldies** (Musique du bon vieux temps). Folk mus (Folk)

#### Classics

L. Class (Musique classique légère), Classic (Musique classique)

8 Fr

#### **Others**

Educate (Éducation), Drama (Drame), Culture (Culture), Science (Science), Varied (Programmes variés), Children (Émissions destinées aux enfants), Social (Sujets de société), Religion (Religion), Phone In (Programmes à ligne ouverte), Touring (Voyages), Leisure (Loisirs), Document (Documentaires)

## Utilisation de l'étiquetage iTunes

Cette fonction ne peut pas être utilisée avec les modèles d'iPods suivants.

- iPhone 4
- iPhone 3GS
- iPhone 3G
- iPhone
- iPod nano 5ème génération
- iPod nano 4ème génération
- iPod nano 3ème génération
- iPod touch 3ème génération
- iPod touch 2ème génération
- iPod touch 1ère génération
- iPod classic 160 Go
- iPod classic 120 Go
- iPod classic
- iPod 5ème génération

Cependant, les informations d'étiquette peuvent être enregistrées dans cet appareil lorsque d'autres modèles d'iPod sont utilisés. Les informations (étiquette) sur la plage musicale peuvent être enregistrées à partir de la station en cours de diffusion sur votre iPod. Les plages musicales se présenteront sous forme de liste de lecture appelée "Liste de lecture étiquetée" dans iTunes lors de la synchronisation suivante de votre iPod. Vous pouvez ensuite acheter directement les plages musicales qui vous intéressent dans le iTunes Store.

 $\bullet$  Il se peut que les plages musicales étiquetées et celles que vous pouvez achetées dans le iTunes Store soient différentes. Vérifiez que la plage musicale est bien celle que vous souhaitez avant de l'acheter.

Enregistrement des informations d'étiquette sur cet appareil

- 11 Réglez la station de diffusion.
- 2 Appuyez de manière prolongée sur M.C. si TAG est affiché à l'écran lorsqu'une plage musicale qui vous intéresse est diffusée.
	- Quand vous enregistrez les données d'étiquette sur cet appareil. TAG clignote.

Enregistrement des informations étiquetées sur votre iPod

1 Connectez l'iPod à cet appareil et transférez les informations d'étiquette de cet appareil vers l'iPod.

## <span id="page-9-0"></span>Réception d'un message écrit diffusé par radio

Affichage d'un message écrit diffusé par radio Vous pouvez afficher le message écrit tout juste reçu ou les trois derniers messages écrits diffusés par radio.

- 11 Appuyez de façon prolongée sur **DISP/ SCRL** pour afficher le message écrit diffusé par radio.
	- ! Vous pouvez supprimer l'affichage du message écrit diffusé par radio en appuyant sur DISP/<sup>1</sup>/SCRL, TA/NEWS, SRC/OFF ou BAND.
	- l'indication **NO TEXT** s'affiche en l'absence de réception d'un message écrit diffusé par la radio.
- 2 Poussez M.C. vers la gauche ou vers la droite pour afficher l'un des trois derniers messages écrits diffusés par radio.
- **3** Poussez M.C. vers le haut ou vers le bas pour faire défiler le texte.

Mise en mémoire et rappel d'un message écrit diffusé par radio

Vous pouvez utiliser les touches RT Memo 1 à RT Memo 6 pour mettre en mémoire jusqu'à six messages écrits diffusés par radio.

- $|1|$  Affichez le message écrit diffusé par radio que vous désirez mettre en mémoire.
- $\boxed{2}$  Appuyez sur **Q** (liste). L'écran de présélection s'affiche.
- **3** Utilisez M.C. pour sauvegarder le message écrit diffusé par radio sélectionné. Tournez pour changer le numéro de présélection. Appuyez de façon prolongée pour enregistrer.
- <sup>4</sup> Utilisez **M.C.** pour sélectionner le message écrit diffusé par radio désiré. Tournez pour changer le message écrit diffusé par radio. Appuyez pour sélectionner.
	- Appuyez sur **BAND/ESC** ou **Q** (liste) pour revenir à l'affichage ordinaire.
- Le syntoniseur sauvegarde automatiquement les trois derniers messages écrits diffusés par radio reçus, le plus ancien de ces messages étant effacé dès qu'un nouveau message est reçu.

## Utilisation avancée à l'aide de touches spéciales

Réception des bulletins d'informations routières Quelle que soit la source que vous écoutez, vous pouvez recevoir des bulletins d'informations routières automatiquement avec la fonction TA (mise en attente de bulletins d'informations routières).

- 11 Accordez le syntoniseur sur une station TP ou une station TP de réseau étendu.
- 2 Appuyez sur **TA/NEWS** pour mettre en service ou hors service l'attente d'un bulletin d'informations routières.
- 3 Utilisez M.C. pour régler le niveau sonore de la fonction TA au moment où débute un bulletin d'informations routières.

Le réglage du niveau sonore est mis en mémoire et sera utilisé lors de nouvelles réceptions d'un bulletin d'informations routières.

4 Appuyez sur TA/NEWS pendant la réception d'un bulletin d'informations routières pour abandonner cette réception.

La source d'origine est rétablie mais le syntoniseur demeure en attente d'un bulletin d'informations routières aussi longtemps que vous n'appuyez pas sur TA/NEWS de nouveau.

Utilisation de l'interruption pour réception d'un bulletin d'informations

Quand un programme d'informations est diffusé par une station d'informations ayant un code PTY, l'appareil bascule automatiquement de n'importe quelle station sur la station de diffusion d'informations. Quand le programme d'informations se termine, la réception du programme précédent reprend.

 $\Box$  Appuyez de façon prolongée sur **TA/NEWS** pour mettre l'interruption pour réception d'un bulletin d'informations en service ou hors service. La réception du programme d'informations peut être abandonnée en appuyant sur TA/NEWS.

Enregistrement des informations d'étiquette sur cet appareil

1 Appuyez sur TAG/S.Rtrv.

Accord automatique sur une station locale

1 Appuyez sur  $\sqrt{2}/\text{LOC}$  pour choisir le réglage désiré.

#### FM : Level 1—Level 2—Level 3—Level 4 MW/LW (PO/GO) : Level 1—Level 2

La valeur la plus élevée permet la réception des seules stations très puissantes ; les autres valeurs autorisent la réception de stations moins puissantes.

<u>10</u>) <sub>Fr</sub>

## Utilisation de l'appareil

## Réglages des fonctions

1 Appuyez sur M.C. pour afficher le menu principal.

#### 2 Tournez M.C. pour changer l'option de menu et appuyez pour sélectionner FUNCTION.

#### 3 Tournez M.C. pour sélectionner la fonction.

Après avoir sélectionné la fonction, effectuez les procédures de paramétrage suivantes.

#### **BSM** (mémoire des meilleures stations)

La fonction BSM (mémoire des meilleures stations) mémorise automatiquement les six stations les plus fortes dans l'ordre de la force du signal.

11 Appuyez sur M.C. pour mettre la fonction BSM en service.

Pour annuler, appuyez de nouveau sur M.C.

#### Regional (stations régionales)

Quand la fonction AF est utilisée, la fonction de recherche des stations régionales limite la sélection aux stations qui diffusent des programmes régionaux.

 $\Box$  Appuyez sur **M.C.** pour mettre la fonction de recherche des stations régionales en service ou hors service.

Local (accord automatique sur une station locale)

L'accord automatique sur une station locale ne s'intéresse qu'aux stations de radio dont le signal reçu est suffisamment puissant pour garantir une réception de bonne qualité.

- $1$  Appuyez sur M.C. pour mettre l'accord automatique sur une station locale en service.
	- . Pour annuler, appuyez de nouveau sur M.C.
- 2 Poussez M.C. vers la gauche ou vers la droite pour choisir le réglage désiré. Pour les détails, reportez-vous à [la page précé-](#page-9-0)

dente, [Accord automatique sur une station locale](#page-9-0).

**PTY search** (sélection du type de programme)

Vous pouvez rechercher une station à l'aide de son code PTY (type de programme).

- 11 Poussez M.C. vers la gauche ou vers la droite pour choisir le réglage désiré.
	- News&Inf—Popular—Classics—Others
- 2 Appuyez sur  $M.C.$  pour lancer la recherche. Cet appareil recherche une station qui diffuse ce type de programme. Quand une station est trouvée, son nom de service de programme est affiché.

La liste des types d'émissions (code d'identification du type de programme) est présentée dans la section suivante. Reportez-vous à [la page 8.](#page-7-0) Appuyez à nouveau sur M.C. pour abandonner la recherche.

Le type de l'émission captée peut différer de celui indiqué par le code PTY transmis.

Si aucune station ne diffuse d'émission du type choisi, l'indication Not found s'affiche pendant environ deux secondes puis le syntoniseur s'accorde sur la fréquence d'origine.

**Traffic** (attente de bulletins d'informations routières)

1 Appuyez sur **M.C.** pour mettre en service ou hors service l'attente d'un bulletin d'informations routières.

AF (recherche des autres fréquences possibles)

Quand le syntoniseur n'obtient pas une bonne réception, l'appareil recherche automatiquement une autre station sur le même réseau.

1 Appuyez sur **M.C.** pour mettre la fonction AF en service ou hors service.

News (interruption pour réception d'un bulletin d'informations)

 $1$  Appuyez sur **M.C.** pour mettre la fonction NEWS (bulletin d'informations) en service ou hors service.

Section በ2

 $\Box$ 

## <span id="page-11-0"></span>CD/CD-R/CD-RW et périphériques de stockage externes (USB, SD)

## Opérations de base

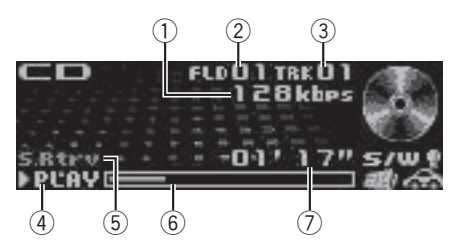

1 Indicateur de fréquence d'échantillonnage/ débit binaire

Indique le débit binaire ou la fréquence d'échantillonnage de la plage (du fichier) en cours de lecture lors de la lecture d'audio compressé.

- Lors de la lecture de fichiers AAC enregistrés en VBR (débit binaire variable), la valeur du débit binaire moyen est affichée. Toutefois, il est possible que selon le logiciel utilisé pour décoder les fichiers AAC, VBR s'affiche.
- 2 Indicateur du numéro de dossier Indique le numéro du dossier en cours de lecture lors de la lecture d'audio compressé.
- 3 Indicateur du numéro de plage
- 4 Indicateur PLAY/PAUSE
- 5 Indicateur S.Rtrv Apparaît lorsque la fonction Sound Retriever est en service.
- 6 Temps écoulé de la plage musicale (barre d'avancement)
- 7 Indicateur du temps de lecture

#### Lecture d'un CD/CD-R/CD-RW

11 Introduisez un disque, l'étiquette vers le haut, dans le logement de chargement des disques.

Éjection d'un CD/CD-R/CD-RW 1 Appuyez sur  $\triangle$  (éjection).

Lecture de plages musicales sur un périphérique de stockage USB

- 11 Ouvrez le capot du connecteur USB.
- 2 Branchez le périphérique de stockage USB en utilisant un câble USB.

Arrêt de la lecture de fichiers sur un périphérique de stockage USB

11 Vous pouvez débrancher le périphérique de stockage USB à tout moment.

Lecture de plages musicales sur une carte mémoire SD

- 11 Retirez la face avant.
- 2 Insérez une carte mémoire SD dans le logement prévu à cet effet.

Insérez-la en orientant la surface de contact vers le bas et en appuyant sur la carte jusqu'à ce qu'un déclic soit émis et que la carte soit verrouillée en place.

- 3 Remontez la face avant.
- 4 Appuyez sur **SRC/OFF** pour choisir **SD** comme source.

La lecture commence.

Arrêt de la lecture de fichiers sur une carte mémoire SD

- 11 Retirez la face avant.
- 2 Appuyez sur la carte mémoire SD jusqu'à ce qu'un déclic soit émis.
- La carte mémoire SD est éjectée.
- 3 Retirez la carte mémoire SD. 4 Remontez la face avant.

## Sélection d'un dossier

 $\Box$  Poussez M.C. vers le haut ou vers le bas.

Sélection d'une plage

 $\Box$  Poussez M.C. vers la gauche ou vers la droite.

Avance ou retour rapide

 $\Box$  Poussez et maintenez M.C. vers la gauche ou vers la droite.

Retour au dossier racine

11 Appuyez sur **BAND/ESC** de façon prolongée.

Commutation entre les modes audio compressé et CD-DA

1 Appuyez sur **BAND/ESC**.

#### **Remarques**

! Lors de la lecture d'un disque d'audio compressé, aucun son n'est émis pendant l'avance ou le retour rapide.

<u>12</u>) <sub>Fr</sub>

<span id="page-12-0"></span>• Débranchez les périphériques de stockage USB de l'appareil lorsque vous ne l'utilisez pas.

## Affichage des informations textuelles

Sélection des informations textuelles désirées 11 Appuyez sur DISP/ **SCRL**.

Défilement des informations textuelles sur la gauche  $\Box$  Appuyez sur **DISP/** $\bigtriangleup$ **/SCRL** de façon prolongée.

#### **Remarques**

- Selon la version de iTunes utilisée pour enregistrer les fichiers MP3 sur un disque ou les types de fichiers média, des informations textuelles incompatibles enregistrées dans le fichier audio peuvent ne pas s'afficher correctement.
- Les informations textuelles pouvant être modifiées dépendent du média.

#### Sélection et lecture des fichiers/ plages à partir de la liste des noms

1 Appuyez sur  $\mathbb Q$  (liste) pour passer en mode liste des noms de fichiers/plages.

#### 2 Utilisez M.C. pour sélectionner le nom de fichier (ou nom de dossier) désiré.

Modification du nom de fichier ou de dossier  $\Box$  Tournez M.C.

#### Lecture

11 Lorsqu'un fichier ou une plage est sélectionné, appuyez sur M.C.

Affichage d'une liste des fichiers (ou des dossiers) dans le dossier sélectionné

11 Quand un dossier est sélectionné, appuyez sur M.C.

Lecture d'une plage musicale dans le dossier sélectionné

11 Quand un dossier est sélectionné, appuyez sur M.C. de façon prolongée.

## Utilisation avancée à l'aide de touches spéciales

Lecture des plages dans un ordre aléatoire

1 Appuyez sur  $\chi$  pour mettre en service ou hors service la lecture aléatoire.

Les plages d'une étendue de répétition sélectionnée sont lues dans un ordre aléatoire.

Amélioration de l'audio compressé et restauration d'un son riche (sound retriever (correcteur de son compressé))

 $\Box$  Appuyez sur TAG/S.Rtrv pour parcourir les options disponibles :

OFF (hors service)—1—2

1 est efficace pour les faibles taux de compression et 2 est efficace pour les taux de compression élevés.

## Réglages des fonctions

Appuyez sur M.C. pour afficher le menu principal.

#### 2 Tournez M.C. pour changer l'option de menu et appuyez pour sélectionner FUNCTION.

#### 3 Tournez M.C. pour sélectionner la fonction.

Après avoir sélectionné la fonction, effectuez les procédures de paramétrage suivantes.

Play mode (répétition de la lecture)

 $1$  Appuyez sur **M.C.** pour sélectionner une étendue de répétition de lecture.

#### CD/CD-R/CD-RW

- Disc repeat Répétition de toutes les plages
- Track repeat Répétition de la plage en cours de lecture
- **Folder repeat** Répétition du dossier en cours de lecture

#### Périphérique de stockage externe (USB, SD)

- All repeat Répétition de tous les fichiers
- Track repeat Répétition du fichier en cours de lecture
- **Folder repeat** Répétition du dossier en cours de lecture

#### Random mode (lecture aléatoire)

 $\Box$  Appuyez sur M.C. pour mettre en service ou hors service la lecture aléatoire.

Section 02

## <span id="page-13-0"></span> $\overline{02}$   $\langle$  Utilisation de l'appareil

#### Pause (pause)

 $1$  Appuyez sur M.C. pour mettre en pause ou reprendre la lecture.

#### **Sound Retriever** (sound retriever)

Améliore automatiquement l'audio compressé et restaure un son riche.

1 Appuyez sur M.C. pour choisir le mode désiré. Pour les détails, reportez-vous à [la page précé](#page-12-0)dente, Amélioration de l'[audio compressé et restau](#page-12-0)ration d'[un son riche \(sound retriever \(correcteur de](#page-12-0) [son compressé\)\)](#page-12-0).

 $\Box$ 

## iPod

#### Opérations de base

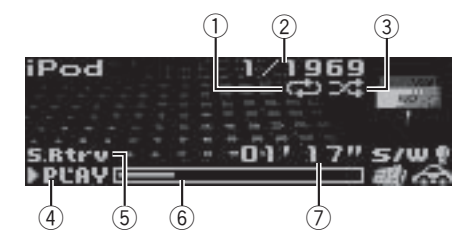

- 1 Indicateur de répétition
- 2 Indicateur du numéro de plage musicale
- 3 Indicateur de lecture aléatoire (shuffle)
- 4 Indicateur PLAY/PAUSE
- 5 Indicateur S.Rtrv Apparaît lorsque la fonction Sound Retriever est en service.
- 6 Temps écoulé de la plage musicale (barre d'avancement)
- 7 Indicateur du temps de lecture

Lecture de plages musicales sur un iPod

11 Ouvrez le cache du connecteur USB et branchez un iPod à l'aide du câble iPod Dock Connector vers USB.

Sélection d'une plage (chapitre)

 $1$  Poussez **M.C.** vers la gauche ou vers la droite.

Avance ou retour rapide

11 Poussez et maintenez M.C. vers la gauche ou vers la droite.

#### **Remarques**

- L'iPod ne peut pas être mis en service ou hors service lorsque le mode de commande est réglé sur AUDIO.
- ! Débranchez les écouteurs de l'iPod avant de le connecter à cet appareil.
- L'iPod sera mis hors service environ deux minutes après que le contact d'allumage est mis en position OFF (coupé).

## Affichage des informations textuelles

Sélection des informations textuelles désirées  $\Box$  Appuyez sur DISP/ $\triangle$ /SCRL.

Défilement des informations textuelles sur la gauche 11 Appuyez sur **DISP/<sup>⇒</sup>/SCRL** de facon prolongée.

## Recherche d'une plage musicale

1 Appuyez sur  $\Omega$  (liste) pour passer au menu principal de la recherche par liste.

#### 2 Utilisez M.C. pour sélectionner une catégorie/plage musicale.

Modification du nom d'une plage musicale/catégorie 1 Tournez M.C.

Playlists (listes de lecture)-Artists (interprètes) **-Albums** (albums)-Songs (plages musicales)

—Podcasts (podcasts)—Genres (genres)—

Composers (compositeurs)—Audiobooks (livres audio)

Lecture

 $\Box$  Quand une plage musicale est sélectionnée, appuyez sur M.C.

Affichage d'une liste des plages musicales dans la catégorie sélectionnée

1 Quand une catégorie est sélectionnée, appuyez sur M.C.

<u>14</u>) <sub>Fr</sub>

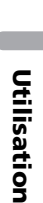

de l'appareil

<span id="page-14-0"></span>Lecture d'une plage musicale dans la catégorie sélectionnée

11 Quand une catégorie est sélectionnée, appuyez sur M.C. de facon prolongée.

Recherche par ordre alphabétique dans la liste

- 1 Lorsque la liste de la catégorie sélectionnée s'affiche, appuyez sur  $\alpha$  pour activer le mode de recherche par ordre alphabétique.
- 2 Tournez M.C. pour sélectionner une lettre.
- $\overline{3}$  Appuyez sur M.C. pour afficher la liste alphabétique.

#### **Remarques**

- ! Vous pouvez lire les listes de lecture crées à l'aide de l'application PC (MusicSphere). L'application sera disponible sur notre site web.
- Les listes de lecture crées à l'aide de l'application PC (MusicSphere) sont affichées sous forme abrégée.

## Utilisation avancée à l'aide de touches spéciales

Lecture de toutes les plages musicales dans un ordre aléatoire (lecture aléatoire de toutes les plages)

11 Appuyez sur  $\frac{1}{2}$  pour mettre en service la lecture aléatoire de toutes les plages.

Lecture de plages musicales liées à la plage musicale en cours de lecture

Vous pouvez lire des plages musicales dans les listes suivantes.

- Liste d'albums de l'interprète en cours de lecture
- Liste de plages musicales de l'album en cours de lecture

• Liste d'albums du genre en cours de lecture

- $\Box$  Appuyez de façon prolongée sur M.C. pour activer le mode de lecture en liaison.
- 2 Poussez M.C. vers la gauche ou vers la droite pour changer le mode, puis appuyez sur ce bouton pour sélectionner.
	- Artist Lit un album de l'interprète en cours de lecture.
	- Album Lit une plage musicale de l'album en cours de lecture.
	- **Genre** Lit un album du genre en cours de lecture.

La plage musicale/l'album sélectionné sera lu après la lecture de la plage musicale en cours.

- La plage musicale/l'album sélectionné peut être annulé si vous utilisez d'autres fonctions que la fonction de lecture en liaison (retour rapide et avance rapide, par exemple).
- ! En fonction de la plage musicale sélectionnée pour la lecture, la fin de la plage en cours de lecture et le début de la plage musicale/de l'album sélectionné peuvent être tronqués.

 $(15$ 

<span id="page-15-0"></span>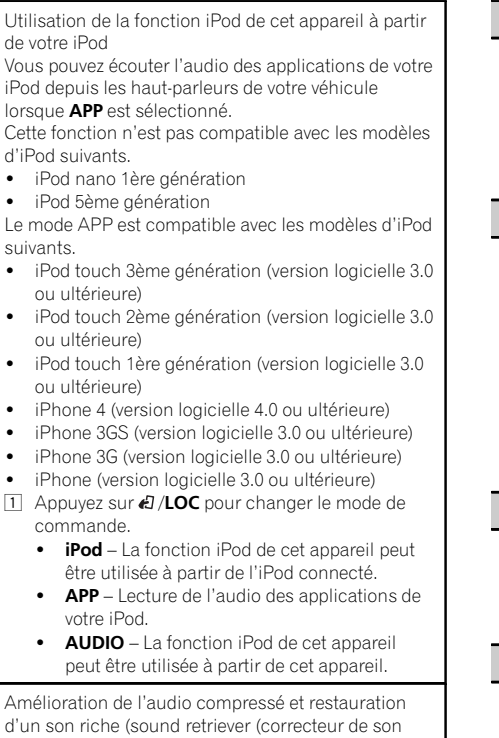

compressé))

1 Appuyez sur  $TAG/S.R$ trv pour parcourir les options disponibles :

OFF (hors service)—1—2

1 est efficace pour les faibles taux de compression et 2 est efficace pour les taux de compression élevés.

## Réglages des fonctions

1 Appuyez sur M.C. pour afficher le menu principal.

2 Tournez M.C. pour changer l'option de menu et appuyez pour sélectionner FUNCTION.

#### 3 Tournez M.C. pour sélectionner la fonction.

Après avoir sélectionné la fonction, effectuez les procédures de paramétrage suivantes.

#### Play mode (répétition de la lecture)

- 11 Appuyez sur M.C. pour sélectionner une étendue de répétition de lecture.
	- **Repeat One** Répétition de la plage musicale en cours de lecture
	- Repeat All Répétition de toutes les plages musicales de la liste sélectionnée

#### Shuffle mode (lecture aléatoire)

- $\Box$  Appuyez sur M.C. pour choisir votre réglage favori.
	- **Shuffle Songs** Lecture des plages musicales dans un ordre aléatoire à l'intérieur de la liste sélectionnée.
	- . Shuffle Albums Lecture dans l'ordre de plages musicales à partir d'un album sélectionné au hasard.
	- **Shuffle OFF** Annulation de la lecture aléatoire.

Shuffle all (lecture aléatoire de toutes les plages)

 $1$  Appuyez sur **M.C.** pour mettre en service la lecture aléatoire de toutes les plages. Pour mettre hors service, mettez Shuffle mode hors service dans le menu FUNCTION.

#### Link play (lecture en liaison)

 $\Box$  Poussez M.C. vers la gauche ou vers la droite pour changer le mode, puis appuyez sur ce bouton pour sélectionner. Pour des détails sur les réglages, reportez-vous à la page précédente, [Lecture de plages musicales](#page-14-0) [liées à la plage musicale en cours de lecture](#page-14-0).

#### PAUSE (pause)

11 Appuyez sur M.C. pour mettre en pause ou reprendre la lecture.

**Audiobooks** (vitesse du livre audio)

- 11 Appuyez sur M.C. pour choisir votre réglage favori.
	- **Faster** Lecture plus rapide que la vitesse normale
	- Normal Lecture à la vitesse normale
	- **Slower** Lecture plus lente que la vitesse normale

<u>16</u>) <sub>Fr</sub>

#### <span id="page-16-0"></span>**Sound Retriever** (sound retriever)

 $1$  Appuyez sur M.C. pour choisir le mode désiré. Pour les détails, reportez-vous à [la page précé](#page-15-0)dente, Amélioration de l'[audio compressé et restau](#page-15-0)ration d'[un son riche \(sound retriever \(correcteur de](#page-15-0) [son compressé\)\)](#page-15-0).

#### **Remarques**

- Régler le mode de commande sur *iPod* met en pause la lecture d'une plage musicale. Utilisez l'iPod pour reprendre la lecture.
- Les fonctions suivantes sont toujours accessibles à partir de l'appareil même si le mode de commande est réglé sur **iPod/APP**.
	- Changement des informations textuelles (iPod)
	- Pause
	- Avance/retour rapide
	- Avance/retour d'une plage
	- Lecture aléatoire (shuffle)
	- $-$  Q (liste) pour utiliser le menu de l'iPod
	- Appuyez sur  $M.C.$  pour appuyer sur la molette cliquable de l'iPod
	- Poussez M.C. vers le haut pour tourner la molette cliquable de l'iPod vers la gauche
	- Poussez M.C. vers le bas pour tourner la molette cliquable de l'iPod vers la droite
- ! Lorsque le mode de commande est réglé sur iPod/APP, les opérations sont limitées comme suit :
	- Les réglages des fonctions ne sont pas disponibles.
	- La fonction de recherche ne peut pas être utilisée à partir de cet appareil.

## Réglages sonores

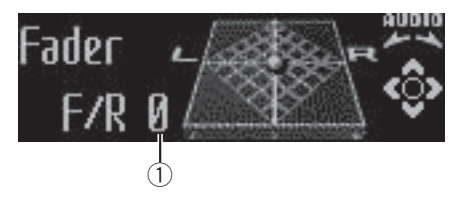

1 Affichage des réglages sonores Indique l'état des réglages sonores.

#### 1 Appuyez sur M.C. pour afficher le menu principal.

#### 2 Tournez M.C. pour changer l'option de menu et appuyez pour sélectionner AUDIO.

#### 3 Tournez M.C. pour sélectionner la fonction audio.

Après avoir sélectionné la fonction audio, effectuez les procédures de paramétrage suivantes.

Fader/Balance (réglage de l'équilibre avant-arrière/ droite-gauche)

- $\boxed{1}$  Poussez M.C. vers le haut ou vers le bas pour régler l'équilibre sonore entre les haut-parleurs avant et arrière.
	- ! Vous ne pouvez pas régler la balance des haut-parleurs avant/arrière lorsque le réglage de la sortie arrière est défini sur Rear SP:S/W. Reportez-vous à la page 20. **[S/W control](#page-19-0)** [\(ré](#page-19-0)[glage de la sortie arrière et du haut-parleur d](#page-19-0)'ex[trêmes graves\)](#page-19-0).
- 2 Poussez M.C. vers la gauche ou vers la droite pour ajuster l'équilibre des haut-parleurs gauchedroite.

Powerful (rappel de l'égaliseur)

 $\boxed{1}$  Poussez M.C. vers la gauche ou vers la droite pour choisir une courbe d'égalisation. Powerful—Natural—Vocal—Custom1—Custom2—Flat—S.Bass

100 Hz (réglage de l'égaliseur)

Fr 17

<span id="page-17-0"></span>Vous pouvez ajuster comme vous le désirez la courbe d'égalisation actuellement sélectionnée. Les réglages de la courbe d'égalisation ajustée sont mémorisés

#### dans Custom1 ou Custom2.

- Une courbe **Custom1** distincte peut être créée pour chaque source. Si vous effectuez des réglages quand une courbe d'égalisation autre que Custom2 est sélectionnée, les paramètres de la courbe d'égalisation seront enregistrés dans Custom1.
- Il est possible de créer une courbe Custom2 commune à toutes les sources. Si vous effectuez des ajustements quand la courbe Custom2 est sélectionnée, la courbe Custom2 est mise à jour.
- $1$  Rappelez la courbe d'égalisation que vous voulez régler.
- 2 Poussez M.C. vers la gauche ou vers la droite pour choisir la bande de l'égaliseur à ajuster. 100Hz—315Hz—1.25kHz—3.15kHz—8kHz
- $\boxed{3}$  Poussez M.C. vers le haut ou vers le bas pour ajuster la courbe d'égalisation. Les valeurs +6 à –6 s'affichent tandis que la courbe d'égalisation augmente ou diminue.

#### LOUD (correction physiologique)

La correction physiologique a pour objet d'accentuer les hautes et les basses fréquences à bas niveaux d'écoute.

- $1$  Appuyez sur **M.C.** pour mettre en service, ou hors service, la correction physiologique.
- $\boxed{2}$  Poussez M.C. vers la gauche ou vers la droite pour choisir le réglage désiré. Low (bas)-Mid (moyen)-High (élevé)

Sub W.1 (réglage en service/hors service du haut-parleur d'extrêmes graves)

Cet appareil est équipé d'une sortie haut-parleur d'extrêmes graves qui peut être mise en service ou hors service.

- $\Box$  Appuyez sur M.C. pour mettre la sortie haut-parleur d'extrêmes graves en service ou hors service.
- $\boxed{2}$  Poussez **M.C.** vers la gauche ou vers la droite pour choisir la phase de la sortie haut-parleur d'extrêmes graves.

Poussez M.C. vers la gauche pour choisir la phase inverse et Reverse apparaît sur l'écran. Poussez M.C. vers la droite pour choisir la phase normale et **Normal** apparaît sur l'écran.

Sub W.2 (réglage du haut-parleur d'extrêmes graves)

La fréquence de coupure et le niveau de sortie peuvent être réglés lorsque la sortie haut-parleur d'extrêmes graves est activée.

Seules les fréquences inférieures à celles de la plage sélectionnée sont produites par le haut-parleur d'extrêmes graves.

 $\boxed{1}$  Poussez M.C. vers la gauche ou vers la droite pour choisir la fréquence de coupure.

#### 50Hz—63Hz—80Hz—100Hz—125Hz

 $\boxed{2}$  Poussez M.C. vers le haut ou vers le bas pour régler le niveau de sortie du haut-parleur d'extrêmes graves.

Chaque fois que M.C. est poussé vers le haut ou vers le bas, le niveau du haut-parleur d'extrêmes graves augmente ou diminue. Les valeurs +6 à -24 s'affichent tandis que le niveau augmente ou diminue.

#### **Bass** (accentuation des graves)

 $\Box$  Poussez M.C. vers le haut ou vers le bas pour sélectionner le niveau désiré.

0 à +6 sont les valeurs affichées tandis que le niveau augmente ou diminue.

#### HPF (réglage du filtre passe-haut)

Quand vous ne voulez pas que les sons graves de la gamme de fréquence de la sortie haut-parleur d'extrêmes graves soient émis par les haut-parleurs avant ou arrière, mettez le filtre passe-haut (HPF) en service. Seules les fréquences supérieures à celles de la plage sélectionnée sont émises par les haut-parleurs avant ou arrière.

- $\boxed{1}$  Appuyez sur M.C. pour mettre en service ou hors service le filtre passe-haut.
- $\boxed{2}$  Poussez **M.C.** vers la gauche ou vers la droite pour choisir la fréquence de coupure.

#### 50Hz—63Hz—80Hz—100Hz—125Hz

SLA (réglage du niveau de la source)

La fonction **SLA** (réglage du niveau de la source) permet d'ajuster les niveaux sonores de chaque source afin d'éviter que ne se produisent de fortes variations d'amplitude sonore lorsque vous passez d'une source à l'autre.

- Si FM a été choisie comme source, vous ne pouvez pas afficher la fonction SLA.
- Les réglages sont basés sur le niveau du volume FM qui lui, demeure inchangé.
- Le niveau du volume MW/LW (PO/GO) peut également être réglé avec cette fonction.
- $\Box$  Poussez M.C. vers le haut ou vers le bas pour ajuster le volume de la source. Plage de réglage : +4 à -4

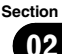

## <span id="page-18-0"></span>Réglages initiaux

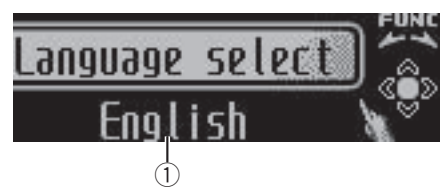

#### 1 Afficheur de fonction

• Indique l'état de la fonction.

#### 1 Maintenez la pression sur SRC/OFF jusqu'à ce que l'appareil soit mis hors tension.

#### 2 Appuyez de façon prolongée sur M.C. jusqu'à ce que le menu des réglages initiaux s'affiche sur l'écran.

#### 3 Tournez M.C. pour sélectionner le réglage initial.

Après avoir sélectionné le réglage initial, effectuez les procédures de paramétrage suivantes.

#### Language select (multilingue)

Pour votre commodité, cet appareil dispose d'un affichage multilingue. Vous pouvez choisir la langue la mieux adaptée à votre langue maternelle.

 $\Box$  Appuyez sur M.C. pour choisir la langue désirée. Anglais—Français—Italien—Espagnol—Allemand—Néerlandais—Russe

Calendar (réglage de la date)

- $1$  Poussez M.C. vers la gauche ou vers la droite pour sélectionner le segment de l'affichage du calendrier que vous voulez régler. Année—Jour—Mois
- $\boxed{2}$  Poussez M.C. vers le haut ou vers le bas pour régler la date.

Clock (réglage de l'horloge)

- $\boxed{1}$  Poussez M.C. vers la gauche ou vers la droite pour sélectionner le segment de l'affichage de l'horloge que vous voulez régler. Heure—Minute
- $\boxed{2}$  Poussez M.C. vers le haut ou vers le bas pour régler l'horloge.
- ! Vous pouvez synchroniser l'horloge avec un sianal temporel en appuyant sur M.C.
	- Si la valeur des secondes est de 00 à 29, les minutes sont arrondies vers le bas. (Par exemple, 10:18 devient 10:00.)
	- Si la valeur des secondes est de 30 à 59, les minutes sont arrondies vers le haut. (Par exemple, **10:36** devient **11:00**.)

EngineTime alert (réglage de l'affichage du temps écoulé)

Ce réglage permet de mesurer la durée écoulée depuis la mise en route de l'appareil et d'afficher cette durée par période spécifiée.

- De plus, vous entendrez une alarme.
- $\Box$  Appuyez sur M.C. pour choisir votre réglage favori.

#### OFF—15Minutes—30Minutes

FM step (incrément d'accord FM)

Normalement, l'incrément d'accord FM employé par l'accord automatique est 50 kHz. Quand la fonction AF ou TA est en service, l'incrément d'accord passe automatiquement à 100 kHz. Il peut être préférable de régler l'incrément d'accord à 50 kHz quand la fonction AF est en service.

11 Appuyez sur M.C. pour choisir l'incrément d'accord FM.

50kHz (50 kHz)-100kHz (100 kHz)

Auto PI (recherche automatique PI)

L'appareil peut rechercher automatiquement une autre station avec le même type de programme, y compris si l'accord a été obtenu par le rappel d'une fréquence en mémoire.

 $1$  Appuyez sur M.C. pour mettre en service ou hors service la recherche automatique PI.

**USB plug&play** (Plug-and-Play)

 $(19$ 

- <span id="page-19-0"></span>1 Appuyez sur M.C. pour activer ou désactiver la fonction Plug-and-Play.
	- ON Lorsque le périphérique de stockage USB/l'iPod est connecté, la source est automatiquement commutée sur USB/iPod. Si vous déconnectez le périphérique de stockage USB/l'iPod, la source de cet appareil est mise hors tension.
	- **OFF** Lorsque le périphérique de stockage USB/l'iPod est connecté, la source n'est pas automatiquement commutée sur USB/iPod. Basculez la source manuellement sur USB/ iPod.

Warning tone (réglage du signal sonore d'avertissement)

Si vous ne retirez pas la face avant de l'appareil central dans les quatre secondes qui suivent la coupure du contact, un signal sonore d'avertissement retentit. Vous pouvez mettre hors service ce signal sonore d'avertissement.

 $\Box$  Appuyez sur M.C. pour mettre le signal sonore d'avertissement en service ou hors service.

#### AUX (entrée auxiliaire)

Activez ce réglage lorsque vous utilisez un appareil auxiliaire connecté à cet appareil.

 $\Box$  Appuyez sur M.C. pour mettre le réglage auxiliaire en service ou hors service.

Dimmer (réglage de l'atténuateur de luminosité)

Pour empêcher que l'écran soit trop lumineux la nuit, sa luminosité est automatiquement atténuée quand les phares de la voiture sont allumés. Vous pouvez mettre l'atténuateur en service ou hors service.

 $1$  Appuyez sur M.C. pour mettre l'atténuateur de luminosité en service ou hors service.

Brightness (réglage de la luminosité de l'écran)

- 11 Poussez M.C. vers la gauche ou vers la droite pour régler le niveau de luminosité. 0 à 15 sont les valeurs affichées tandis que le niveau augmente ou diminue.
	- Quand l'atténuateur de luminosité est activé, le niveau de luminosité peut être réglé entre 0 et 10.

S/W control (réglage de la sortie arrière et du hautparleur d'extrêmes graves)

La sortie arrière de cet appareil (sortie de connexion des haut-parleurs arrière et sortie arrière RCA) peut être utilisée pour la connexion d'un haut-parleur pleine gamme (Rear SP:F.Range) ou d'un haut-parleur d'extrêmes graves (Rear SP:S/W). Si vous basculez le réglage de la sortie arrière sur Rear SP:S/W, vous pouvez connecter une borne de haut-parleur arrière à un haut-parleur d'extrêmes graves directement, sans utiliser un amplificateur auxiliaire.

- $\boxed{1}$  Appuyez sur **M.C.** pour basculer le réglage de la sortie arrière.
	- ! Quand aucun haut-parleur d'extrêmes graves n'est connecté à la sortie arrière, sélectionnez Rear SP: F. Range (haut-parleur pleine gamme).
	- ! Quand un haut-parleur d'extrêmes graves est connecté à la sortie arrière, choisissez Rear SP :S/W (haut-parleur d'extrêmes graves).
- . Même si vous modifiez ce réglage, aucun signal ne sera émis aussi longtemps que la sortie vers le haut-parleur d'extrêmes graves n'est pas en service (reportez-vous à [la page 18,](#page-17-0) [Sub W.1](#page-17-0) [\(réglage](#page-17-0) [en service/hors service du haut-parleur d](#page-17-0)'extrêmes [graves\)](#page-17-0)).
- Si vous modifiez ce réglage, la sortie haut-parleur d'extrêmes graves est repositionnée sur les réglages d'usine dans le menu audio.
- Les sorties de connexion des haut-parleurs arrière et la sortie RCA sont commutées simultanément par ce réglage.

Mute (réglage de la coupure ou de l'atténuation du son)

- $\boxed{1}$  Appuyez sur **M.C.** pour basculer entre coupure et atténuation du son.
	- ! Le son est coupé ou atténué, MUTE ou ATT est affiché et aucun réglage audio n'est possible.
	- Le son émis par l'appareil redevient normal quand la coupure ou atténuation du son est annulée.

Demonstration (réglage de l'affichage de démonstration)

- $\Box$  Appuyez sur **M.C.** pour mettre l'affichage de démonstration en service ou hors service.
	- ! Vous pouvez aussi mettre la démonstration des fonctions en service ou hors service en appuyant sur **DISP** quand l'appareil est hors service. Pour plus de détails, reportez-vous à la page 4, [Mode de démonstration](#page-3-0).

Reverse mode (réglage du mode inverse)

20) <sub>Fr</sub>

- <span id="page-20-0"></span> $\boxed{1}$  Appuyez sur **M.C.** pour mettre le mode inverse en service ou hors service.
	- ! Vous pouvez aussi mettre le mode inverse en service ou hors service en appuyant sur **BAND** quand l'appareil est hors service. Pour plus de détails, reportez-vous à [la page 4,](#page-3-0) [Mode inverse](#page-3-0).

Ever-scroll (réglage du mode de défilement)

Quand la fonction Ever Scroll est en service, les informations textuelles enregistrées défilent en permanence. Mettez la fonction hors service si vous préférez que l'information défile une fois seulement.

 $1$  Appuyez sur **M.C.** pour mettre la fonction de défilement permanent en service ou hors service.

 $\Box$ 

## Autres fonctions

## Utilisation d'une source AUX

1 Insérez la mini prise stéréo dans le jack d'entrée AUX.

#### 2 Appuyez sur SRC/OFF pour choisir AUX comme source.

#### **Remarque**

Vous ne pouvez pas sélectionner AUX à moins que le réglage auxiliaire soit activé. Pour plus de détails, reportez-vous à [la page précédente,](#page-19-0) [AUX](#page-19-0) [\(entrée auxiliaire\)](#page-19-0).

## Affichage de l'horloge

#### Appuyez de façon prolongée sur MUTE/CLK pour sélectionner le réglage désiré.

Horloge éteinte—affichage de l'horloge—affichage du temps écoulé

## Coupure du son

1 Appuyez sur MUTE/CLK pour couper le son.

2 Pour annuler la coupure du son, appuyez à nouveau sur MUTE/CLK.

## Utilisation des divers affichages divertissants

Vous pouvez profiter des affichages divertissants tout en écoutant chaque source sonore.

Appuyez sur M.C. pour afficher le menu principal.

2 Tournez M.C. pour changer l'option de menu et appuyez pour sélectionner ENTERTAINMENT.

#### 3 Tournez M.C. pour changer d'affichage.

Visuel d'arrière-plan—genre—image d'arrièreplan 1—image d'arrière-plan 2—image d'arrière-plan 3—image d'arrière-plan 4—affichage simple—écran de cinéma 1—écran de cinéma 2—calendrier

■ L'affichage du genre change en fonction du genre de musique.

■ L'affichage du genre peut ne pas fonctionner correctement selon l'application utilisée pour encoder les fichiers audio.

 $F_{\rm r}$  (21)

## <span id="page-21-0"></span>Dépannage

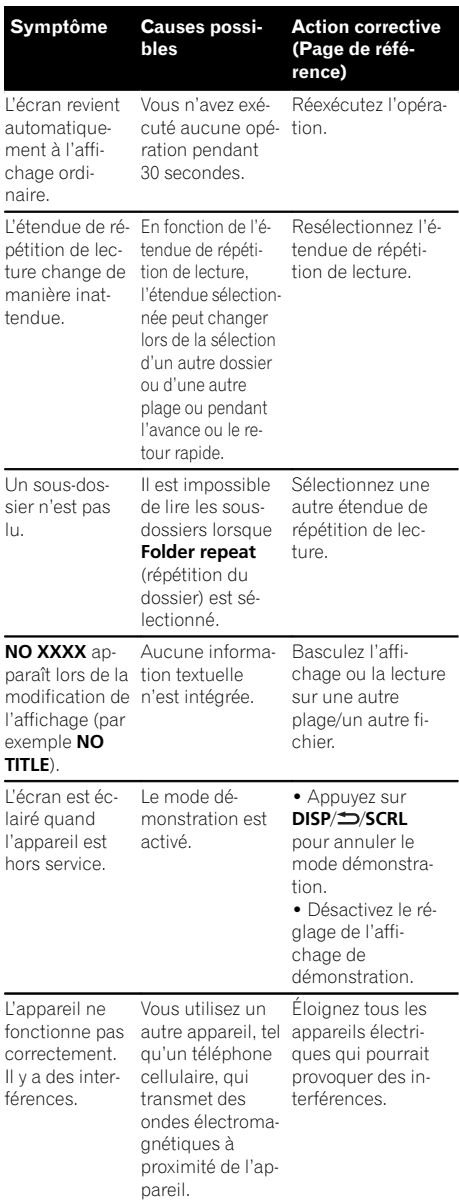

## Messages d'erreur

Quand vous contactez votre distributeur ou le Service d'entretien agréé par Pioneer le plus proche, n'oubliez pas de noter le message d'erreur.

#### Lecteur de CD intégré

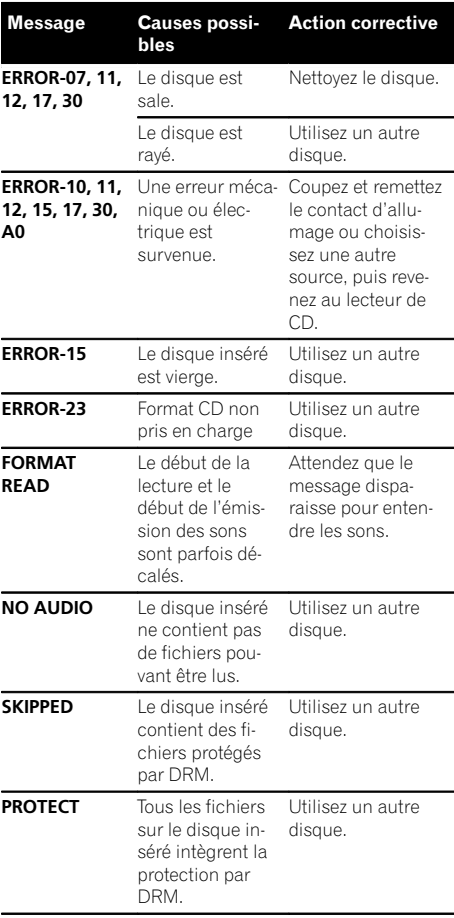

#### Périphérique de stockage externe (USB, SD)/iPod

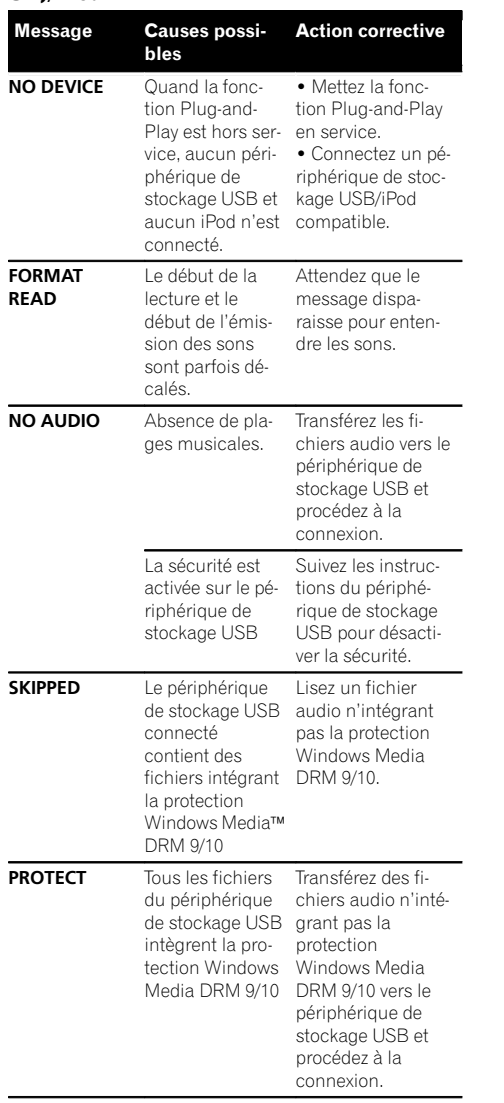

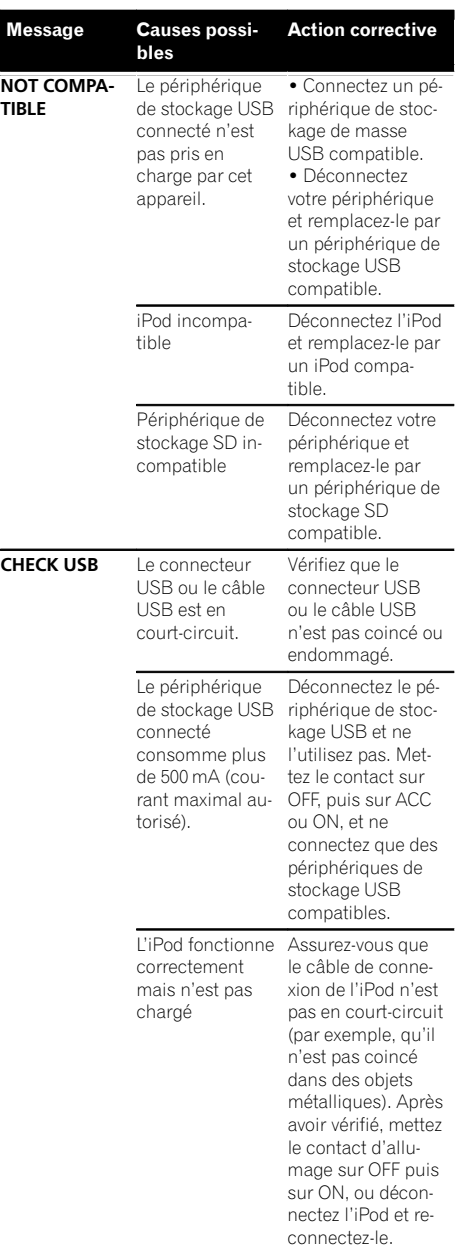

# InformationsInformations complémentaires complémentaires

Annexe

## <span id="page-23-0"></span>Informations complémentaires

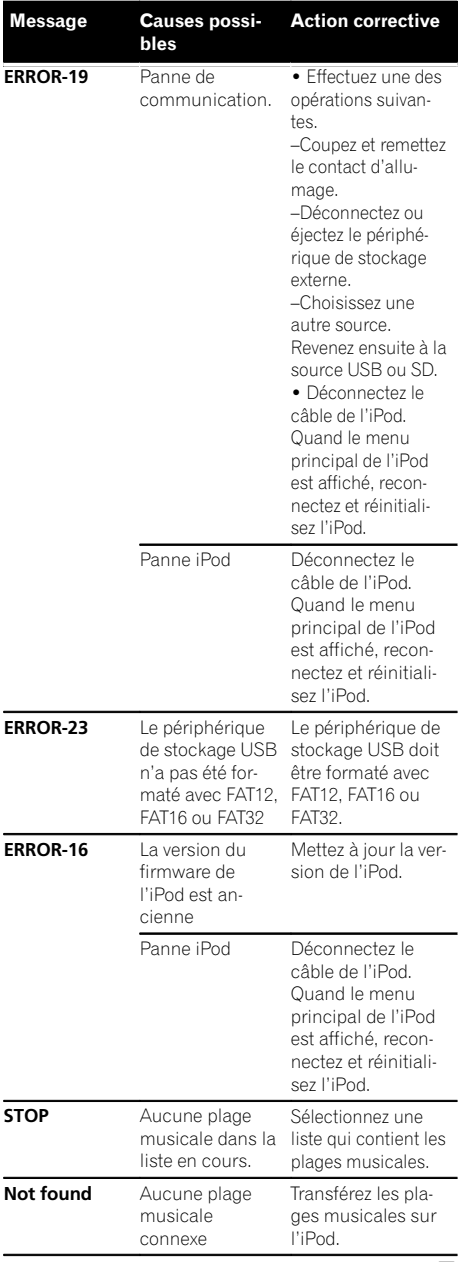

## Conseils sur la manipulation

#### Disques et lecteur

Utilisez uniquement des disques affichant l'un ou l'autre des logos suivants.

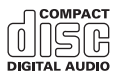

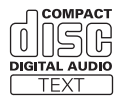

Utilisez des disques 12 cm. N'utilisez pas de disques 8 cm ni un adaptateur pour disques 8 cm.

Utilisez seulement des disques conventionnels de forme circulaire. N'utilisez pas de disques ayant une forme particulière.

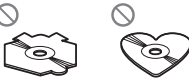

N'introduisez aucun objet dans le logement pour CD autre qu'un CD.

N'utilisez pas de disques fendillés, ébréchés, voilés ou présentant d'autres défauts, car ils peuvent endommager le lecteur.

Les disques CD-R/CD-RW non finalisés ne peuvent pas être lus.

Ne touchez pas la surface enregistrée des disques.

Rangez les disques dans leur coffret dès que vous ne les écoutez plus.

Ne posez aucune étiquette sur la surface des disques, n'écrivez pas sur un disque, n'appliquez aucun agent chimique sur un disque.

Pour nettoyer un CD, essuyez le disque avec un chiffon doux en partant du centre vers l'extérieur.

La condensation peut perturber temporairement le fonctionnement du lecteur. Laissez celui-ci s'adapter à la température plus élevée pendant une heure environ. Essuyez également les disques humides avec un chiffon doux.

<u>24</u>) <sub>Fr</sub>

## Informations complémentaires

La lecture de certains disques peut être impossible en raison des caractéristiques du disque, de son format, de l'application qui l'a enregistré, de l'environnement de lecture, des conditions de stockage ou d'autres conditions.

Les cahots de la route peuvent interrompre la lecture d'un disque.

#### Périphérique de stockage externe (USB, SD)

Posez toutes les questions utiles concernant votre périphérique de stockage externe (USB, SD) au fabricant du périphérique.

Ne laissez pas le périphérique de stockage externe (USB, SD) dans un lieu où les températures sont élevées.

En fonction du périphérique de stockage externe (USB, SD), les problèmes suivants peuvent survenir.

- Le fonctionnement peut varier.
- Le périphérique de stockage peut ne pas être reconnu.
- Les fichiers peuvent ne pas être lus correctement.

#### Périphérique de stockage USB

Les connexions via un concentrateur USB ne sont pas prises en charge.

Ne connectez aucun autre périphérique qu'un périphérique de stockage USB.

Fixez fermement le périphérique de stockage USB lors de la conduite. Ne laissez pas le périphérique de stockage USB tomber sur le plancher, où il pourrait gêner le bon fonctionnement de la pédale de frein ou d'accélérateur.

En fonction du périphérique de stockage USB, les problèmes suivants peuvent survenir.

Le périphérique peut générer des parasites radio.

#### Carte mémoire SD

Cet appareil prend uniquement en charge les types suivants de cartes mémoire SD.

- ! SD
- miniSD
- microSD
- ! SDHC

Conservez la carte mémoire SD hors de portée des enfants. Au cas où la carte mémoire SD serait avalée, consultez immédiatement un médecin.

Ne touchez pas les connecteurs de la carte mémoire SD directement avec vos doigts ou avec un ustensile métallique.

N'insérez rien d'autre qu'une carte mémoire SD dans le logement prévu à cet effet. Si un objet métallique (une pièce, par exemple) est inséré dans le logement, les circuits internes peuvent se casser et entraîner des anomalies de fonctionnement.

Utilisez un adaptateur lors de l'insertion d'une carte miniSD ou microSD. N'utilisez pas un adaptateur dont des parties métalliques sont exposées (à l'exception des connecteurs).

N'insérez pas une carte mémoire SD endommagée (ondulée, étiquette décollée, par exemple), faute de quoi elle risque de ne pas être éjectée du logement.

N'insérez pas la carte mémoire SD de force dans le logement prévu à cet effet, faute de quoi la carte ou l'appareil risque d'être endommagé.

Lors de l'éjection d'une carte mémoire SD, appuyez sur la carte et maintenez-la jusqu'à ce qu'un déclic soit émis. Relâcher immédiatement le doigt après avoir appuyé sur la carte mémoire SD peut être dangereux : la carte SD peut en effet être éjectée de son logement et vous blesser au visage, etc. Si la carte est éjectée du logement, vous risquez également de la perdre.

#### iPod

Pour garantir un fonctionnement correct, reliez le câble du connecteur de la station d'accueil de l'iPod directement à cet appareil.

Attachez fermement l'iPod pendant que vous conduisez. Ne laissez pas l'iPod tomber sur le plancher, où il pourrait gêner le bon fonctionnement de la pédale de frein ou d'accélérateur.

 $C<sub>25</sub>$ 

<span id="page-25-0"></span>Quelques mots sur les réglages de l'iPod

- Lorsqu'un iPod est connecté, cet appareil désactive le réglage EQ (égaliseur) de l'iPod afin d'optimiser l'acoustique. Le réglage EQ original est rétabli lorsque l'iPod est déconnecté.
- ! Vous ne pouvez pas mettre la fonction de répétition hors service sur l'iPod quand vous utilisez cet appareil. La fonction de répétition est positionnée automatiquement sur répétition de toutes les plages quand vous connectez l'iPod à cet appareil.

Tout texte incompatible enregistré sur l'iPod ne sera pas affiché par cet appareil.

#### DualDiscs

Les DualDiscs sont des disques à deux faces avec un CD enregistrable pour l'audio sur une face et un DVD enregistrable pour la vidéo sur l'autre.

Comme la face CD des DualDiscs n'est pas physiquement compatible avec le standard CD général, la lecture de la face CD sur cet appareil peut ne pas être possible.

Charger et éjecter fréquemment un DualDisc peut provoquer des rayures sur le disque. Des rayures importantes peuvent entraîner des problèmes de lecture sur cet appareil. Dans certains cas, un DualDisc peut se retrouver bloqué dans le logement pour CD et ne sera pas éjecté. Pour éviter cela, nous vous recommandons de vous abstenir d'utiliser des DualDiscs avec cet appareil.

Pour des informations plus détaillées sur les DualDiscs, veuillez vous reporter aux informations fournies par le fabricant des disques.

## PRÉCAUTION

Ne laissez pas les disques, le périphérique de stockage externe (USB, SD) ou l'iPod dans un lieu où les températures sont élevées.

## Compatibilité des formats audio compressés (disque, USB, SD)

#### **WMA**

Extension de fichier : wma

Débit binaire : 48 kbit/s à 320 kbit/s (CBR), 48 kbit/s à 384 kbit/s (VBR)

Fréquence d'échantillonnage : 32 kHz, 44,1 kHz, 48 kHz

Windows Media Audio Professional, Lossless, Voice/ DRM Stream/Stream avec vidéo : incompatible

#### MP3

Extension de fichier : .mp3

Débit binaire : 8 kbit/s à 320 kbit/s (CBR), VBR

Fréquence d'échantillonnage : 8 kHz à 48 kHz (32 kHz, 44,1 kHz, 48 kHz pour accentuation)

Version étiquette ID3 compatible : 1.0, 1.1, 2.2, 2.3, 2.4 (la Version 2.x de l'étiquette ID3 a priorité sur la Version 1.x.)

Liste de lecture m3u : incompatible

MP3i (MP3 interactif), mp3 PRO : incompatible

#### **WAV**

Extension de fichier : .wav

Bits de quantification : 8 et 16 (LPCM), 4 (MS ADPCM)

Fréquence d'échantillonnage : 16 kHz à 48 kHz (LPCM), 22,05 kHz et 44,1 kHz (MS ADPCM)

#### AAC

Format compatible : AAC encodé par iTunes

Extension de fichier : .m4a

Fréquence d'échantillonnage : 11,025 kHz à 48 kHz

Débit de transmission : 16 kbit/s à 320 kbit/s, VBR

Apple Lossless : incompatible

Fichier AAC acheté sur le iTunes Store (extension de fichier .m4p) : incompatible

#### Informations supplémentaires

Seuls les 32 premiers caractères d'un nom de fichier (incluant l'extension de fichier) ou d'un nom de dossier peuvent être affichés.

Cet appareil peut ne pas fonctionner correctement selon l'application utilisée pour encoder les fichiers WMA.

<u>26</u>) <sub>Fr</sub>

<span id="page-26-0"></span>Il peut se produire un léger retard lors du démarrage de la lecture de fichiers audio intégrés avec des données image.

Les textes russes à afficher sur cet appareil doivent être codés avec un des jeux de caractères suivants :

- Unicode (UTF-8, UTF-16)
- ! Un jeu de caractères autre que Unicode qui est utilisé dans un environnement Windows et qui est paramétré sur Russe dans le paramétrage multilingue

#### **Disque**

Hiérarchie des dossiers pouvant être lus : jusqu'à 8 niveaux (dans la pratique, la hiérarchie compte moins de 2 niveaux).

Dossiers pouvant être lus : jusqu'à 99

Fichiers pouvant être lus : jusqu'à 999

Système de fichiers : ISO 9660 Niveau 1 et 2, Romeo, Joliet

Lecture multi-session : compatible

Transfert des données en écriture par paquet : incompatible

Quelle que soit la durée du silence entre les plages musicales de l'enregistrement original, la lecture des disques d'audio compressé s'effectue avec une courte pause entre les plages musicales.

#### Périphérique de stockage externe (USB, SD)

Hiérarchie des dossiers pouvant être lus : jusqu'à 8 niveaux (dans la pratique, la hiérarchie compte moins de 2 niveaux).

Dossiers pouvant être lus : jusqu'à 1 500

Fichiers pouvant être lus : jusqu'à 15 000

Lecture des fichiers protégés par des droits d'auteur : incompatible

Périphérique de stockage externe partitionné (USB, SD) : Seule la première partition pouvant être lue sera lue.

Il peut se produire un léger retard au début de la lecture de fichiers audio sur un périphérique de stockage USB avec de nombreuses hiérarchies de dossiers.

#### Carte mémoire SD

Les cartes MMC (Multi Media Card) ne sont pas compatibles.

La compatibilité avec toutes les cartes mémoire SD n'est pas garantie.

Cet appareil n'est pas compatible avec le format SD-Audio.

## PRÉCAUTION

Pioneer n'accepte aucune responsabilité en cas de perte de données sur la mémoire USB/les lecteurs audio portables USB/les cartes mémoire SD/les cartes mémoire SDHC, même si cette perte de données se produit pendant l'utilisation de cet appareil.

## Compatibilité iPod

Cet appareil prend en charge uniquement les modèles d'iPod suivants. Les versions du logiciel iPod prises en charge sont indiquées ci-dessous. Les versions antérieures ne sont pas prises en charge.

- iPhone 4 (version logicielle 4.0)
- iPhone 3GS (version logicielle 4.0)
- ! iPhone 3G (version logicielle 4.0)
- iPhone (version logicielle 3.1.3)
- ! iPod nano 5ème génération (version logicielle 1.0.2)
- ! iPod nano 4ème génération (version logicielle  $1.0.4$
- ! iPod nano 3ème génération (version logicielle 1.1.3)
- ! iPod nano 2ème génération (version logicielle 1.1.3)
- ! iPod nano 1ère génération (version logicielle 1.3.1)
- iPod touch 3ème génération (version logicielle 4.0)
- iPod touch 2ème génération (version logicielle 4.0)
- ! iPod touch 1ère génération (version logicielle 3.1.3)
- ! iPod classic 160 Go (version logicielle 2.0.4)
- ! iPod classic 120 Go (version logicielle 2.0.1)
- ! iPod classic (version logicielle 1.1.2)
- ! iPod 5ème génération (version logicielle 1.3)

Selon la génération ou la version de l'iPod, certaines fonctions peuvent ne pas être disponibles.

<span id="page-27-0"></span>Les opérations peuvent différer selon la version du logiciel iPod.

Quand vous utilisez un iPod, un câble iPod Dock Connector vers USB est requis.

Un câble d'interface CD-IU50 Pioneer est également disponible. Pour plus de détails, consultez votre revendeur.

Pour des détails sur la compatibilité fichier/format, reportez-vous aux manuels de l'iPod.

Livre audio, Podcast : compatible

## PRÉCAUTION

Pioneer n'accepte aucune responsabilité en cas de perte de données sur l'iPod, même si la perte de données se produit pendant l'utilisation de cet appareil. $\blacksquare$ 

## Séquence des fichiers audio

Sur cet appareil, l'utilisateur ne peut pas affecter de numéros de dossier ni spécifier les séquences de lecture.

#### Exemple de hiérarchie

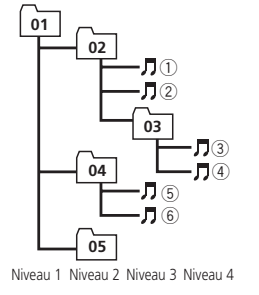

: Dossier : Fichier audio compressé 01 à 05 : Numéro de dossier 1 à 6 : Séquence de lecture

#### **Disque**

La séquence de sélection des dossiers ou d'autres opérations peut différer en fonction du logiciel de codage ou d'écriture.

#### Périphérique de stockage externe (USB, SD)

La séquence de lecture est la même que la séquence enregistrée dans le périphérique de stockage externe (USB, SD).

Pour spécifier la séquence de lecture, la méthode suivante est recommandée.

- 1 Créez un nom de fichier en incluant des nombres qui spécifient la séquence de lecture (par exemple, 001xxx.mp3 et 099yyy.mp3).
- 2 Placez ces fichiers dans un dossier.
- 3 Enregistrez le dossier contenant les fichiers sur le périphérique de stockage externe (USB, SD).

Toutefois, avec certains environnements système, vous ne pouvez pas spécifier la séquence de lecture.

Pour les lecteurs audio portables USB, la séquence est différente et dépend du lecteur.<sup>□</sup>

## Droits d'auteur et marques commerciales

#### iTunes

Apple et iTunes sont des marques commerciales d'Apple Inc., enregistrées aux États-Unis et dans d'autres pays.

#### MP3

La vente de ce produit comporte seulement une licence d'utilisation privée, non commerciale, et ne comporte pas de licence ni n'implique aucun droit d'utilisation de ce produit pour une diffusion commerciale (c'est-à-dire générant des revenus) en temps réel (terrestre, par satellite, câble et/ou tout autre média), diffusion/streaming via internet, des intranets et/ ou d'autres systèmes électroniques de distribution de contenu, telles que les applications audio payante ou audio sur demande. Une licence indépendante est requise pour de telles utilisations. Pour les détails, veuillez visiter le site

http://www.mp3licensing.com.

#### **WMA**

Windows Media est une marque déposée ou une marque commerciale de Microsoft Corporation aux États-Unis et/ou dans d'autres pays.

<u>28</u>) <sub>Fr</sub>

Ce produit intègre une technologie détenue par Microsoft Corporation, qui ne peut être utilisée et distribuée que sous licence de Microsoft Licensing, Inc.

#### Carte mémoire SD

Le logo SD est une marque commerciale de SD-3C, LLC.

Le logo miniSD est une marque commerciale de SD-3C, LLC.

Le logo microSD est une marque commerciale de SD-3C, LLC.

Le logo SDHC est une marque commerciale de SD-3C, LLC.

#### iPod et iPhone

iPhone, iPod, iPod classic, iPod nano et iPod touch sont des marques commerciales de Apple Inc. déposées aux États-Unis et dans d'autres pays.

Les accessoires électroniques portant la mention « Made for iPod » et « Made for iPhone » ont été conçus pour fonctionner respectivement avec un iPod ou un iPhone et sont certifiés conformes aux exigences d'Apple par le fabricant.

Apple n'est pas responsable pour le fonctionnement de cet appareil ou de sa compatibilité avec les normes réglementaires et de sécurité.

Annexe

## <span id="page-29-0"></span>Caractéristiques techniques

#### Généralités

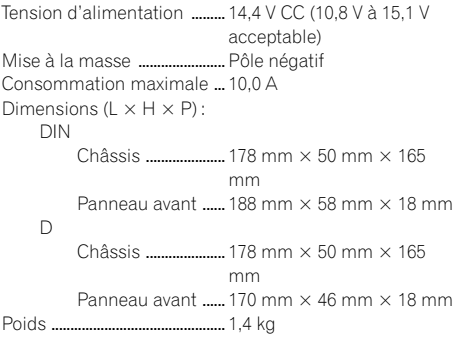

#### Audio

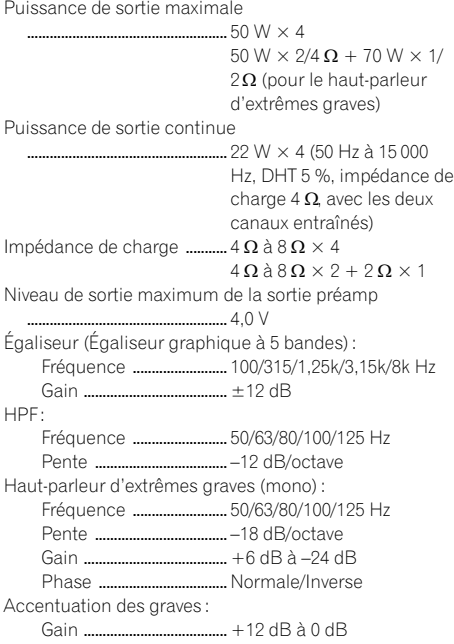

#### Lecteur de CD

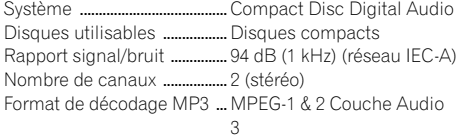

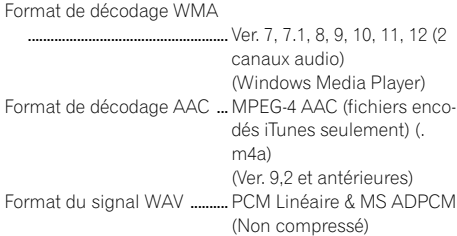

#### USB

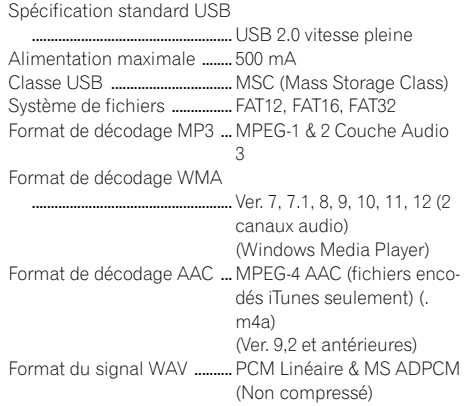

#### SD

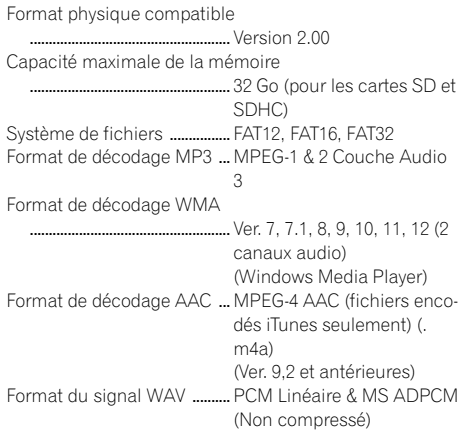

#### Syntoniseur FM

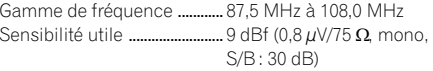

 $\left( \frac{30}{5} \right)$  Fr

## Informations complémentaires

Rapport signal/bruit ............... 72 dB (réseau IEC-A)

#### Syntoniseur MW (PO)

Gamme de fréquence ............ 531 kHz à 1 602 kHz (9 kHz) Sensibilité utile ......................... 25 µV (S/B : 20 dB) Rapport signal/bruit ............... 62 dB (réseau IEC-A)

#### Syntoniseur LW (GO)

Gamme de fréquence ............ 153 kHz à 281 kHz Sensibilité utile ......................... 28 µV (S/B : 20 dB) Rapport signal/bruit ............... 62 dB (réseau IEC-A)

#### Remarque

Les caractéristiques et la présentation peuvent être modifiées sans avis préalable.<sup>1</sup>

Annexe

## http://www.pioneer.eu

Visitez www.pioneer.fr (ou www.pioneer.eu) pour enregistrer votre appareil.

#### PIONEER CORPORATION

1-1, Shin-ogura, Saiwai-ku, Kawasaki-shi, Kanagawa 212-0031, JAPAN

PIONEER ELECTRONICS (USA) INC. P.O. Box 1540, Long Beach, California 90801-1540, U.S.A. TEL: (800) 421-1404

## PIONEER EUROPE NV

Haven 1087, Keetberglaan 1, B-9120 Melsele, Belgium/Belgique TEL: (0) 3/570.05.11

#### PIONEER ELECTRONICS ASIACENTRE PTE. LTD.

253 Alexandra Road, #04-01, Singapore 159936 TEL: 65-6472-7555

#### PIONEER ELECTRONICS AUSTRALIA PTY. LTD.

5 Arco Lane, Heatherton, Victoria, 3202 Australia TEL: (03) 9586-6300

#### PIONEER ELECTRONICS OF CANADA, INC.

300 Allstate Parkway, Markham, Ontario L3R 0P2, Canada TEL: 1-877-283-5901 TEL: 905-479-4411

#### PIONEER ELECTRONICS DE MEXICO, S.A. de C.V.

Blvd.Manuel Avila Camacho 138 10 piso Col.Lomas de Chapultepec, Mexico, D.F. 11000 TEL: 55-9178-4270

#### 先鋒股份有限公司

台北市內湖區瑞光路407號8樓 電話: (02) 2657-3588

#### 先鋒電子(香港)有限公司

香港九龍尖沙咀海港城世界商業中心 9樓901-6室 電話: (0852) 2848-6488

Publié par Pioneer Corporation. Copyright © 2010 par Pioneer Corporation. Tous droits réservés.